## Corsair K70 RGB cheat sheet

## Onboard lighting / function key

Lighting effects can be controlled via the onboard shortcuts below when iCUE is not running or the keyboard is connected to a device that does not support iCUE.

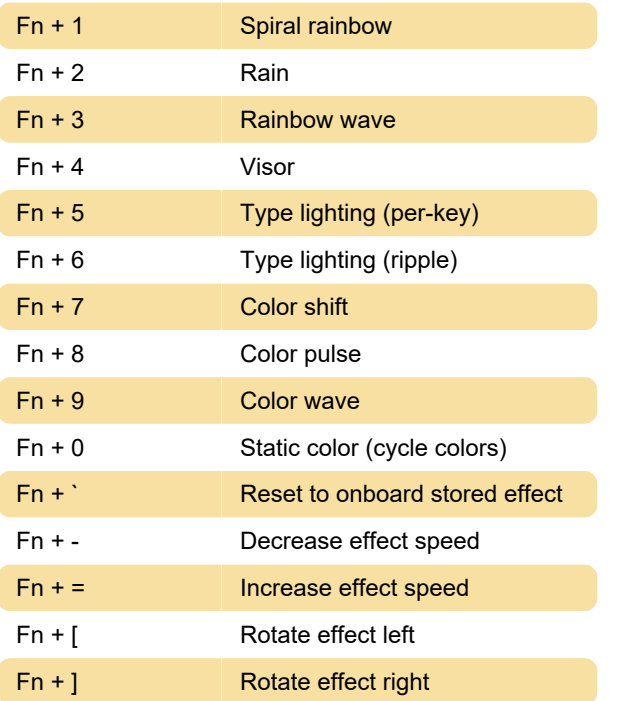

## Setting custom backlight pattern

K70 allows to highlight specific keys such as WASD by turning LED backlighting for individual keys. To do this;

1. Press and hold the Backlight Program key until the red ring around the button lights (about three seconds)

2. Touch the desired keys to turn the LEDs on or off.

3. Once the pattern is set, press and hold the Backlight Program key until the light goes off (about 3 seconds).

To switch between the custom backlight pattern and all LEDs on;

Touch the Backlight Program key to toggle between all LEDs on and the currently programmed backlight pattern.

Last modification: 7/4/2022 2:01:31 PM

More information: [defkey.com/corsair-k70-rgb](https://defkey.com/corsair-k70-rgb-shortcuts)[shortcuts](https://defkey.com/corsair-k70-rgb-shortcuts)

[Customize this PDF...](https://defkey.com/corsair-k70-rgb-shortcuts?pdfOptions=true)